## **Windows Debugging 101**

Author: Ialle Teixeira {blog} <https://www.linkedin.com/in/isdebuggerpresent/>

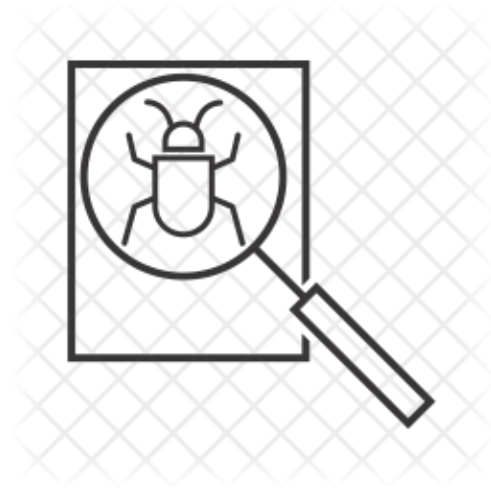

Basicamente o processo de encontrar e reduzir defeitos numa aplicação de software ou hardware é denominada debugging. Mas em nosso caso (Exploitation, Malware Research, Kernel Debugging e afins), essa prática é um caminho para descobrir informações mais sensíveis sobre uma aplicação que estamos desejando encontrar alguma falha ou resolver algum bug.

Ao decorrer desse paper iremos conhecer algumas ferramentas e entender o ambiente e

situação correta para utilizar da uma.

Para começarmos, vamos deixar bem claro que debugging não se trata de Pentesting, Exploitation ou Code review, entenda isso como um mecanismo que dará a você as informações necessárias para execução de um pentesting, exploração ou code review. De modo tradicional, você executa o seu software no debugger, tenta verificar como ele se comporta com o sistema operacional, reúne todas as informações necessárias e as usa de acordo com sua necessidade. Isso é basicamente reconhecimento(recon). No Windows existem basicamente dois tipos de debuggers:

User-Mode Debugger : Este tipo de ação é capaz de mostrar o status de um

processo em um determinado momento (execução de threads, registros da máquina, conteúdo da memória, etc.), ou seja, o debugger tem exatamente o mesmo visão da máquina que teria cada um dos processos em execução.

Kernel-Mode Debugging : Esse tipo de debugging possui uma visão completa da máquina na qual eles estão sendo executados. Eles geralmente são usados para detectar erros em device drivers, kernel exploitation, e afins.

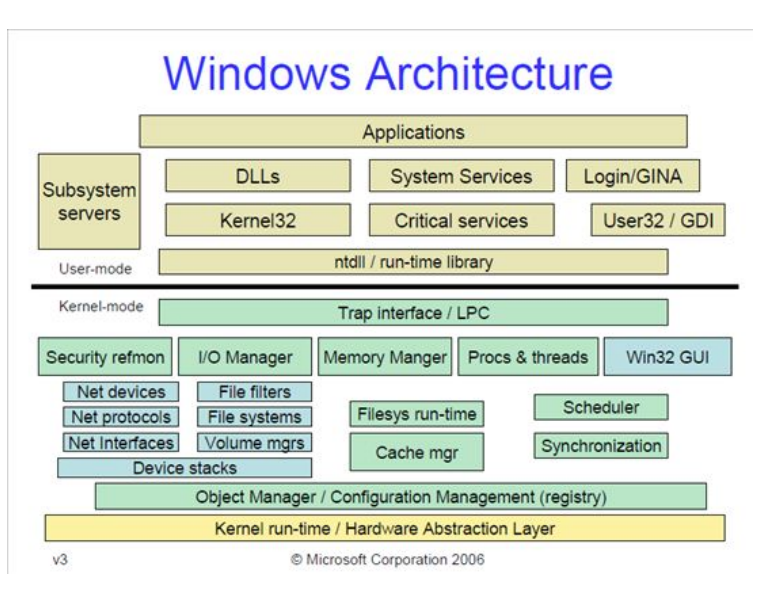

Abaixo, temos uma lista e o descritivo dos debuggers mais usados em Windows env:

[OllyDBG](http://www.ollydbg.de/version2.html) - Um dos debuggers mais conhecidos. Infelizmente o Ollydbg é antigo e suporta apenas sistemas operacionais x86 e não recebe atualizações relevantes faz um bom tempo

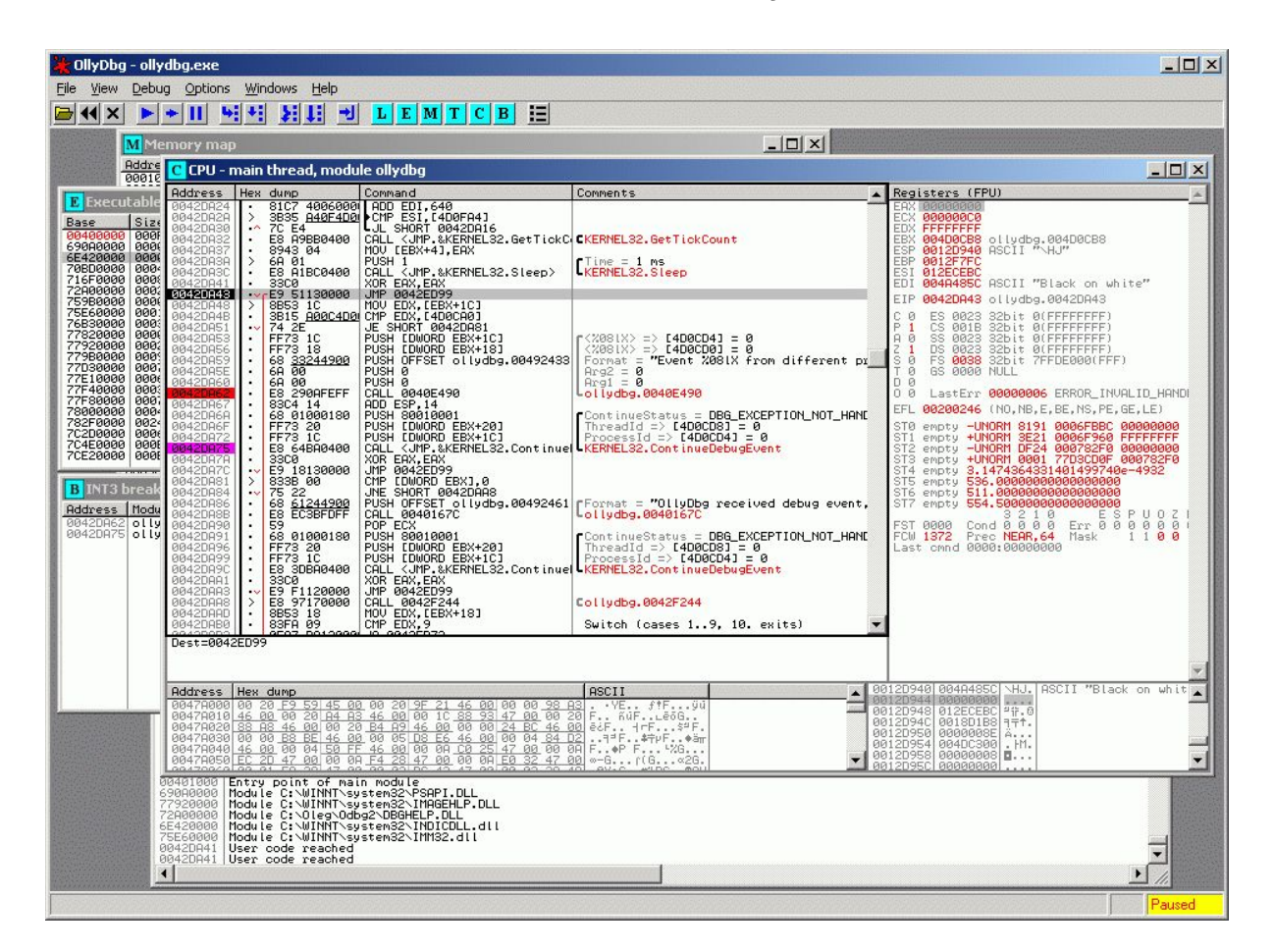

Immunity [Debugger](https://www.immunityinc.com/products/debugger/) - Immunity Debugge é um dos mais poderosos debuggers e escolha número um entre os desenvolvedores de exploits, usado também para análise de malwares e engenharia reversa de binários. Basicamente foi desenvolvidos em uma sólida interface com funções gráficas que vão facilitar sua vida. Obs: suporte apenas para 32bit.

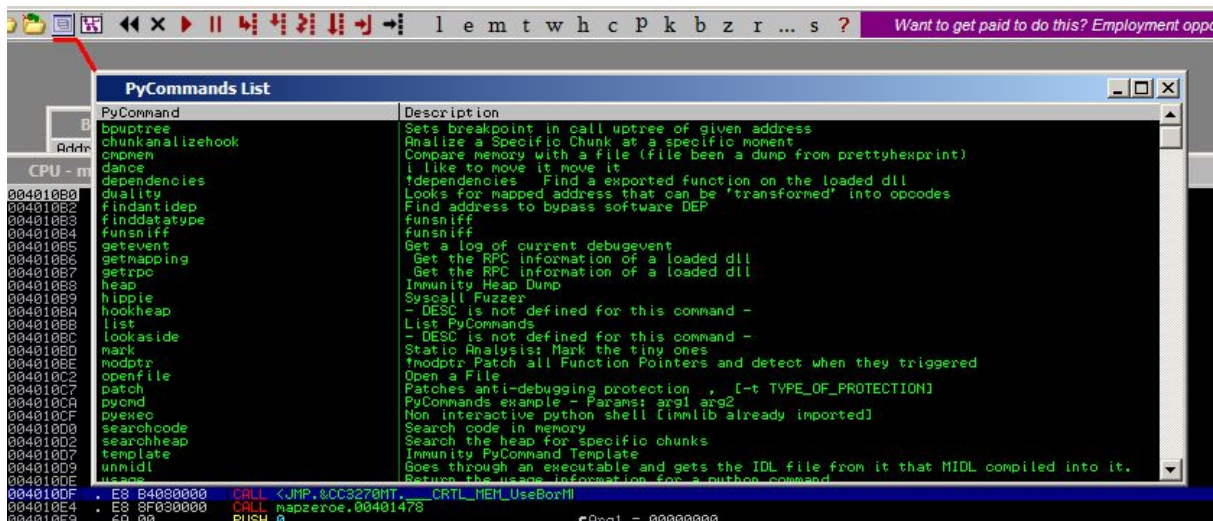

[x64dbg](https://x64dbg.com/) - Um puco mais completo que os debuggers anteriores, tem suporte a x64/x32 bit. Este debugger open source é parecido com o Ollydbg/Immunity. Esse te permite realizar debugging no Win10 x64.

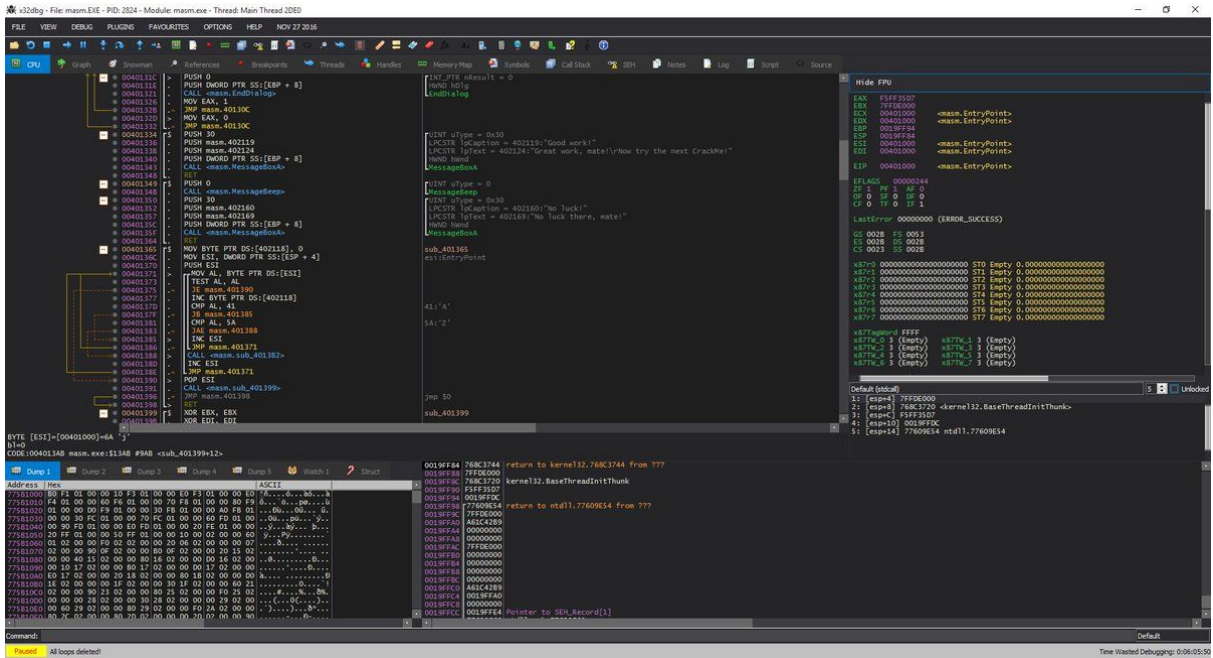

[WinDBG](https://docs.microsoft.com/en-us/windows-hardware/drivers/debugger/debugger-download-tools) - Este é o debugger oficial fornecido pela Microsoft, considerando a forma como o WinDbg é construído, ele não é realmente um debugger. O que ele faz é prover uma interface, bem mais intuitiva, para os debuggers com interface linha de comando. Um vasta documentação nos portais da Microsoft e updates frequentes.

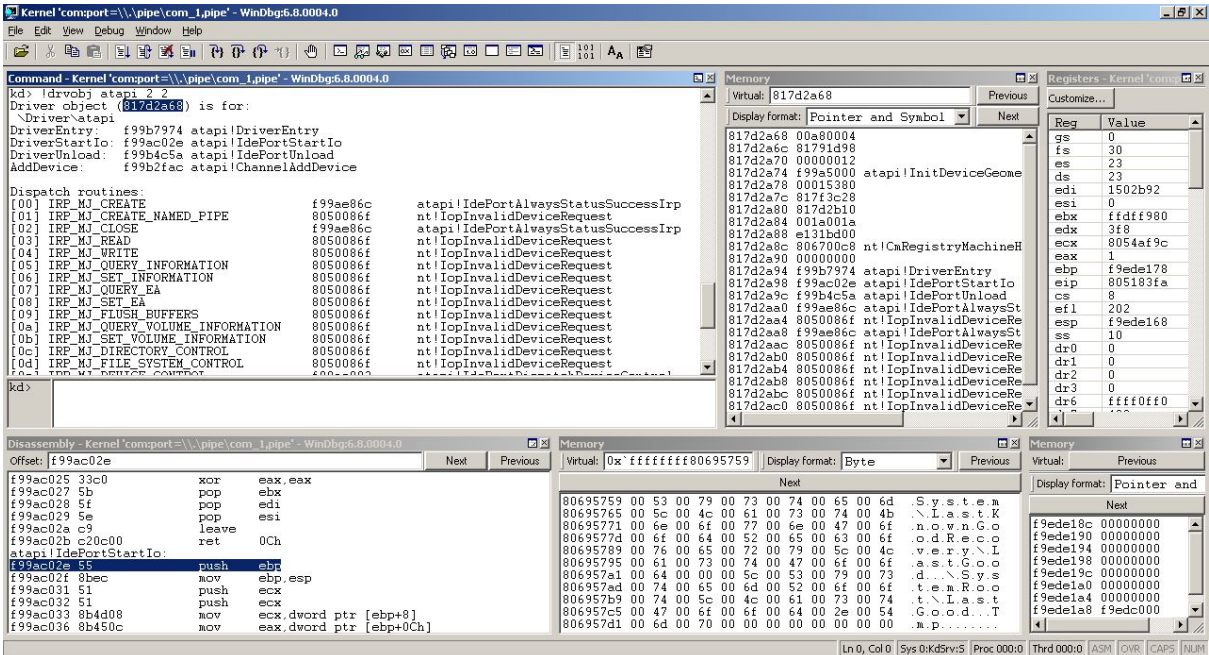

[IDA](https://www.hex-rays.com/products/ida/) Pro - Um dos debuggers e desassemblers mais conhecidos e versáteis. O único problema é que, ao contrário de outros debuggers, ele é caro. Tem uma versão freeware, mas suporta apenas x86 e funcionalidade bem limitadas.

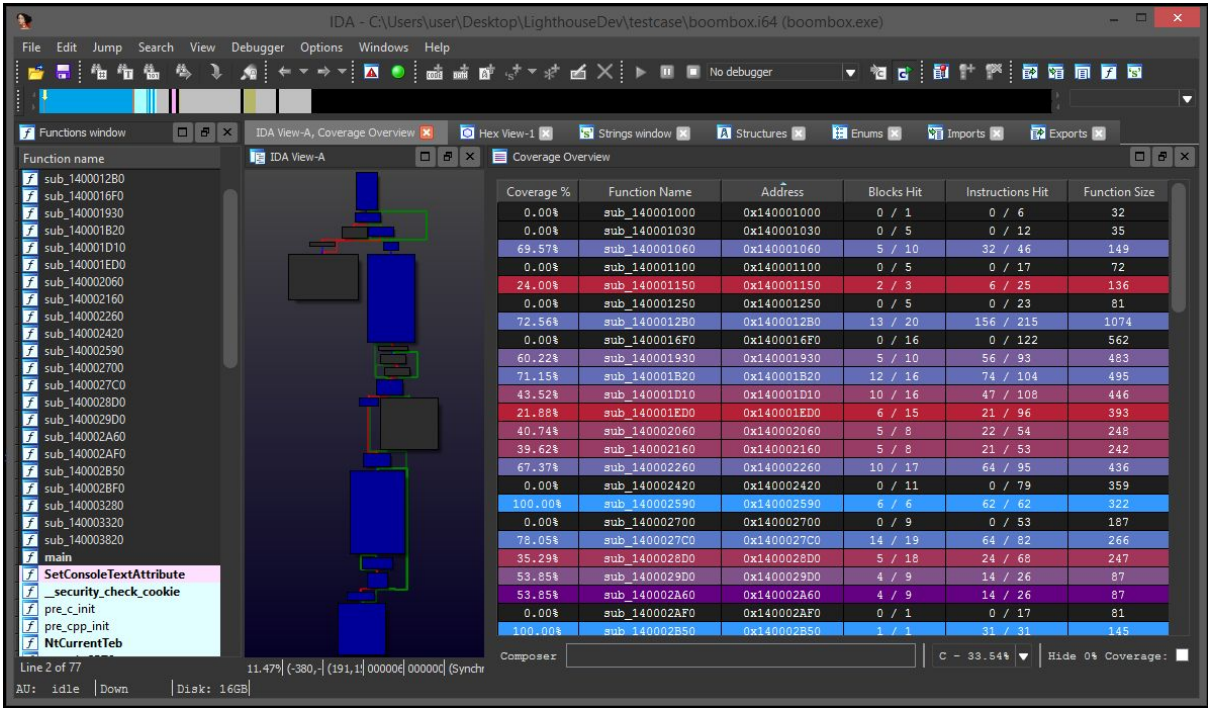

[Radare2](https://rada.re/) - Imagine o IDA Pro open source, esse é o r2. No entanto, como muitas pessoas afirmam, a curva de aprendizado é bem maior e mais complexa, e sua opção de local e remote(gdb, rap, webui, r2pipe, winedbg, windbg).

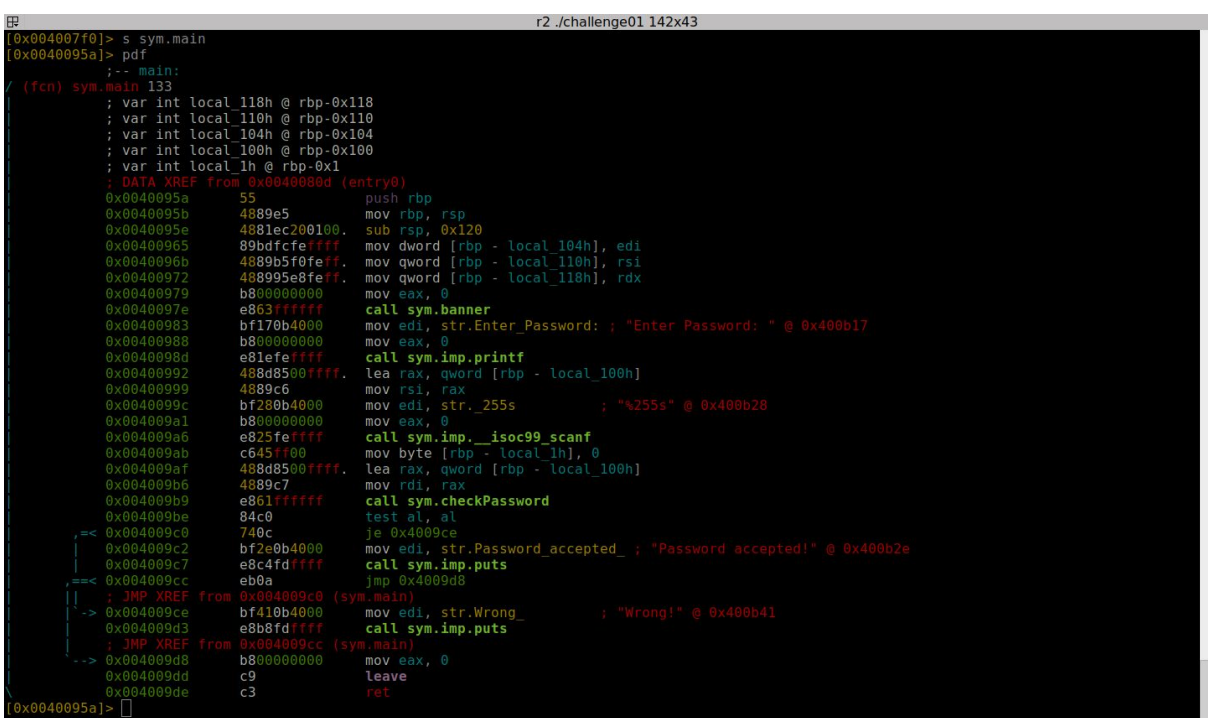

No entanto o debugger mais recomendado para ambiente Windows é o Windbg, ele é nativo e muito simples de usar, e com algumas vantagens sobre os demais:

Desenvolvimento pela Microsoft: O fato de ser oficial da Microsoft, ele suporta quase todas as versões do Windows, você pode debuggar C, C ++, C #, VB, UWP, aplicativos móveis, Azure, XBOX, aplicativos da plataforma Kinect etc. Além disso, ele está disponível para x64, x86, ARM e etc.

Sem nenhum custo financeiro: Ele vem com o Windows Software Development Toolkit, pode ser usado para realizar debugging em kernel mode também. Juntamente com o Windbg, a MS também fornece alguns itens adicionais: KD, NTKD, CDB, NTSD, a variedade de extensões é gigantesca.

A Microsoft tem um livro chamado "[Windows](https://docs.microsoft.com/en-us/sysinternals/learn/windows-internals) Internals" que é lançado a cada nova versão do Windows, o que facilita seu entendimento sobre o funcionamento interno do mesmo. O Windbg (junto com o Sysinternals) é a ferramenta principal para executar os exercícios mencionados no livro ou pode você pode optar por ler a documentação que a MS disponibiliza gratuitamente.

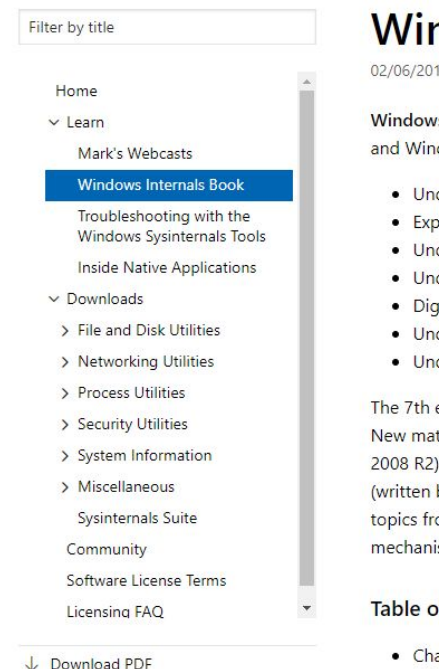

## **Windows Internals Book**

02/06/2017 · 3 minutes to read · Contributors [ ] | 0 0

Windows Internals 7th edition (Part 1) covers the architecture and core internals of Windows 10 and Windows Server 2016. This book helps you:

- Understand the Windows system architecture and its general components
- Explore internal data structures using tools like the kernel debugger
- Understand how Windows uses processes for management and isolation
- Understand and view thread scheduling and how CPU resources are managed
- Dig into the Windows security model including recent advances in security mitigations

Part 1

and more

Windows

Internals

System architecture, processes,

threads, memory management,

Microsoft

ıg

- Understand how Windows manage
- Understand how the I/O system m

The 7th edition was written by Pavel Yos New material has been added since the 2008 R2). Since the 7th edition's part 2 (written by Mark Russinovich, David Sol topics from the first part of the 7th editi mechanisms, networking, file systems, c

## Table of contents of the 7th editi

- Chapter 1: Concepts and Tools
- Chapter 2: System Architecture
- Chantar 3: Brazones and John

Veja abaixo como realizar o setup do ambiente para iniciar seus estudos, inicialmente você precisará de uma ferramenta de virtualização como Virtualbox, Vmware e afins; no setup abaixo iremos demonstrar com o Virtualbox:

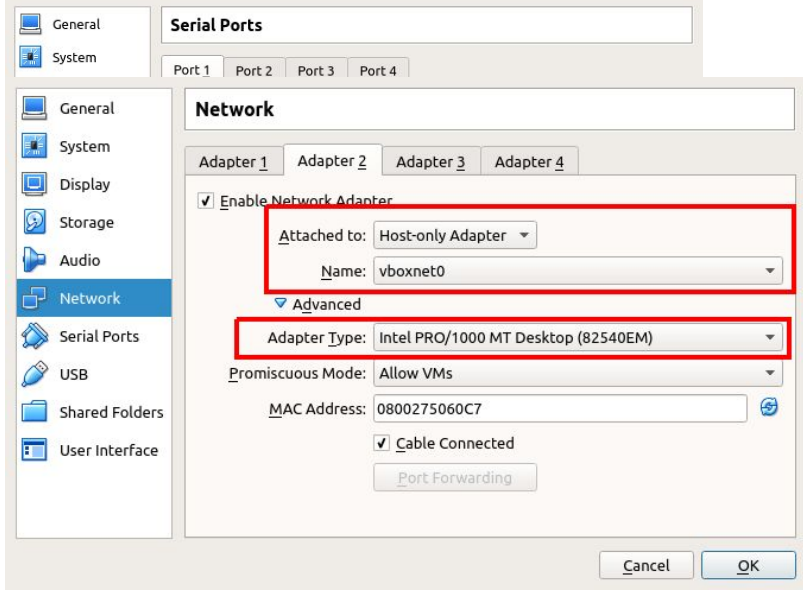

Na aba "Serial Ports" habilite uma porta. Você pode usar qualquer "Port Number" que precisar, não esqueça de guardar o endereço porque ele será necessário em um próximo passo. Selecione "Host Pipe" como "Port Mode" e insira o local path "Path/Address"(por exemplo (/tmp/win7-kd-pipe). Esse pipe será usado para comunicação remota durante o processo de debugging sobre UART. Por

fim, tenha certeza de deixar a opção "Connect to existing pipe/socket" desativada.

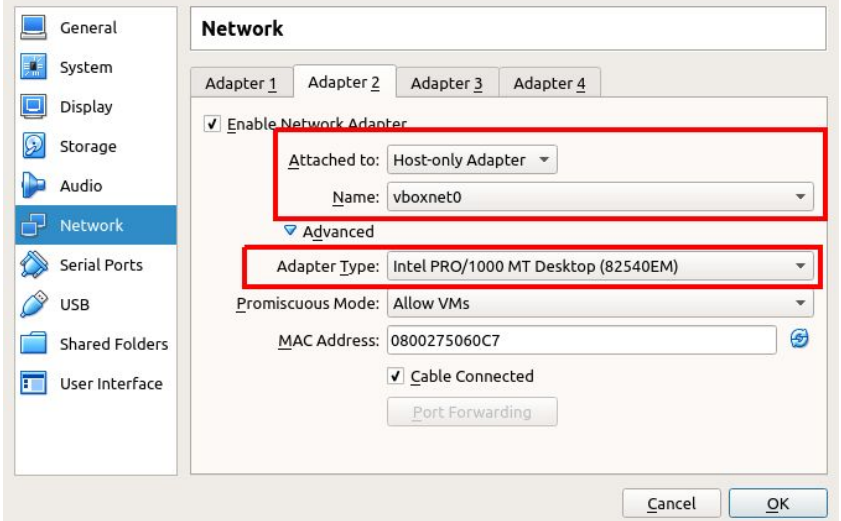

Na aba de "Network", habilite outro adaptador como "Host-Only". Configure à uma interface de rede existente e cick em "Ok"

Agora, sua vm está quase pronta para habilitar o processo de remote debugging, você precisa instalar o WindDBG e usar a opção de kernel debugging. Uma forma rápida de instalar o windbg é usando o "chocolatey":

C:\> @"%SystemRoot%\System32\WindowsPowerShell\v1.0\powershell.exe" -NoProfile -InputFormat None -ExecutionPolicy Bypass -Command "iex ((New-Object System.Net.WebClient).DownloadString('https://chocolatey.org/install.ps1'))" && SET "PATH=%PATH%;%ALLUSERSPROFILE%\chocolatey\bin" <chocolatey is being installed...> C:\> choco install -y --force windbg

Todos as versões do Windows pode ser debuggados via Seria Port (UART). Esse método é universal, para habilitar no Windows 7, abra um cmd como Administrador e insira uma entrada no bootloader usando "bcdedit":

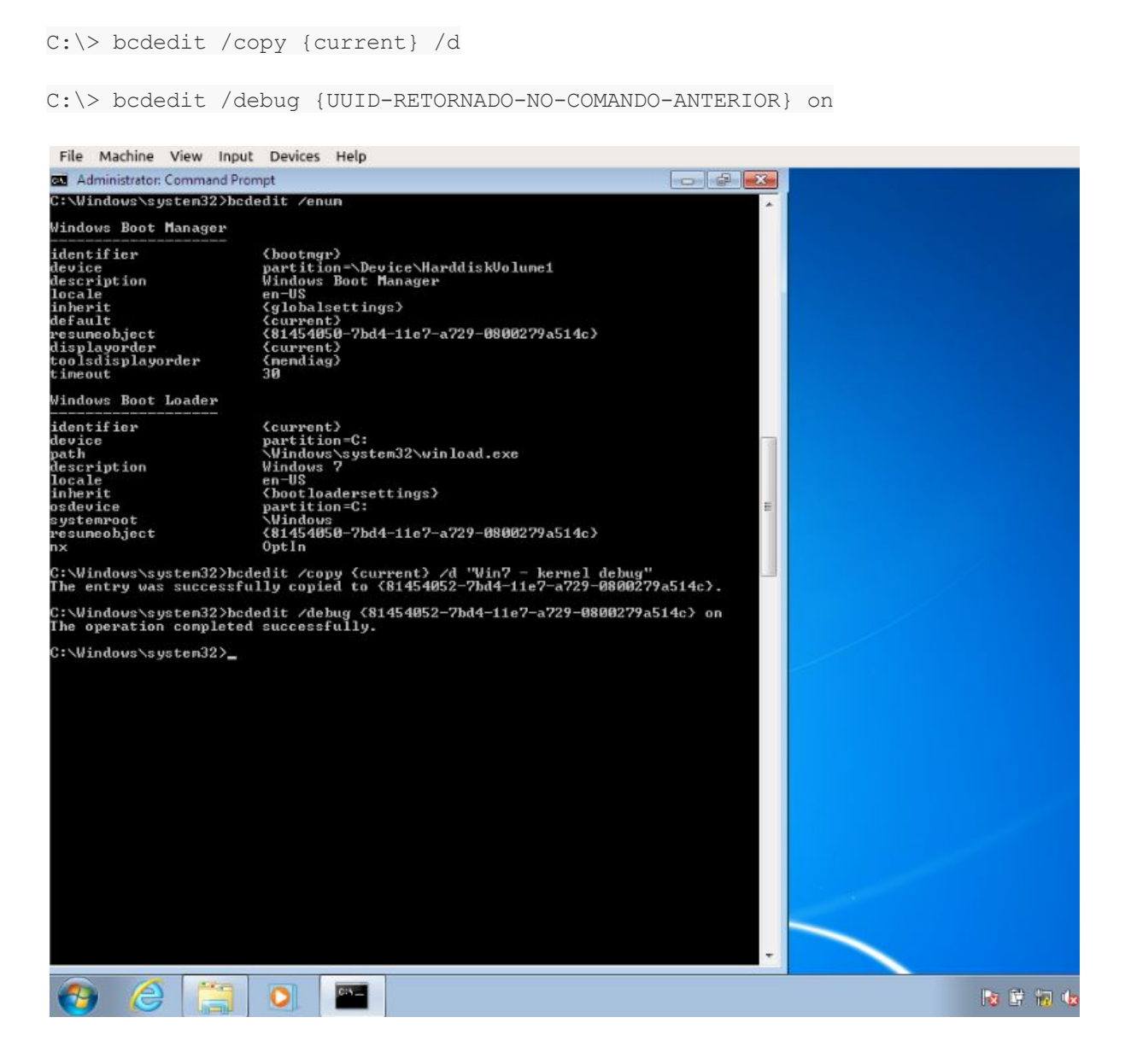

Agora vamos setar a comunicação serial do Windows como "debugging medium", iremos usar o bcdedit novamente com /dbsettings global switch, e em seguida reinicie sua vm:

```
C:\> bcdedit /dbgsettings serial debugport:1 baudrate:115200
C:\> bcdedit /set {UUID-RETORNADO-NO-COMANDO-ANTERIOR} debugtype serial
```
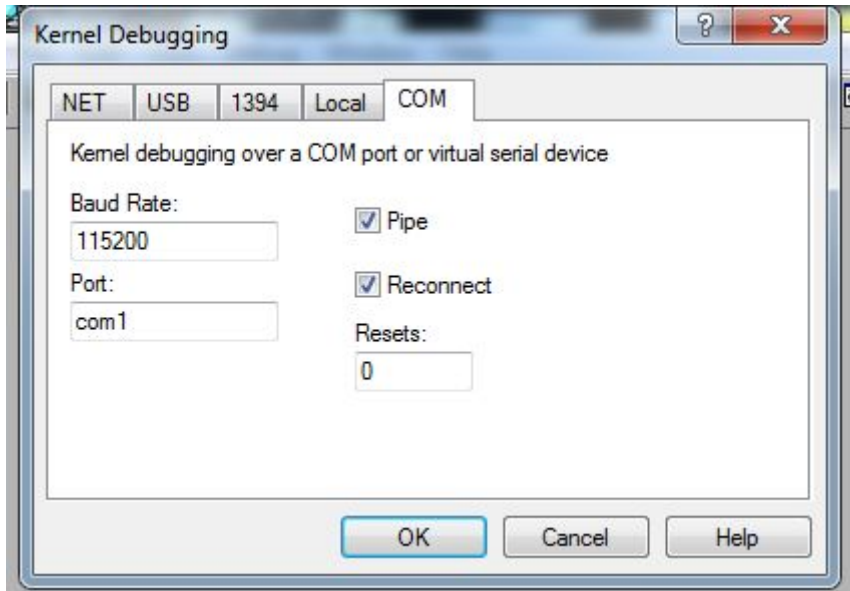

Para iniciarmos uma sessão de debugging no windbg, vá até a aba "COM" e insira as configurações setadas na máquina alvo, por e dê um "OK"

Posteriormente o WinDBG irá aguardar com uma conexão na porta "COM1":

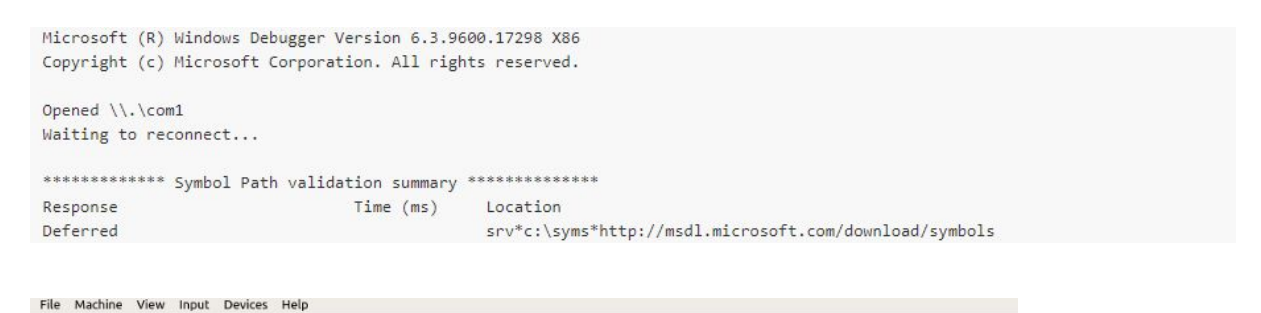

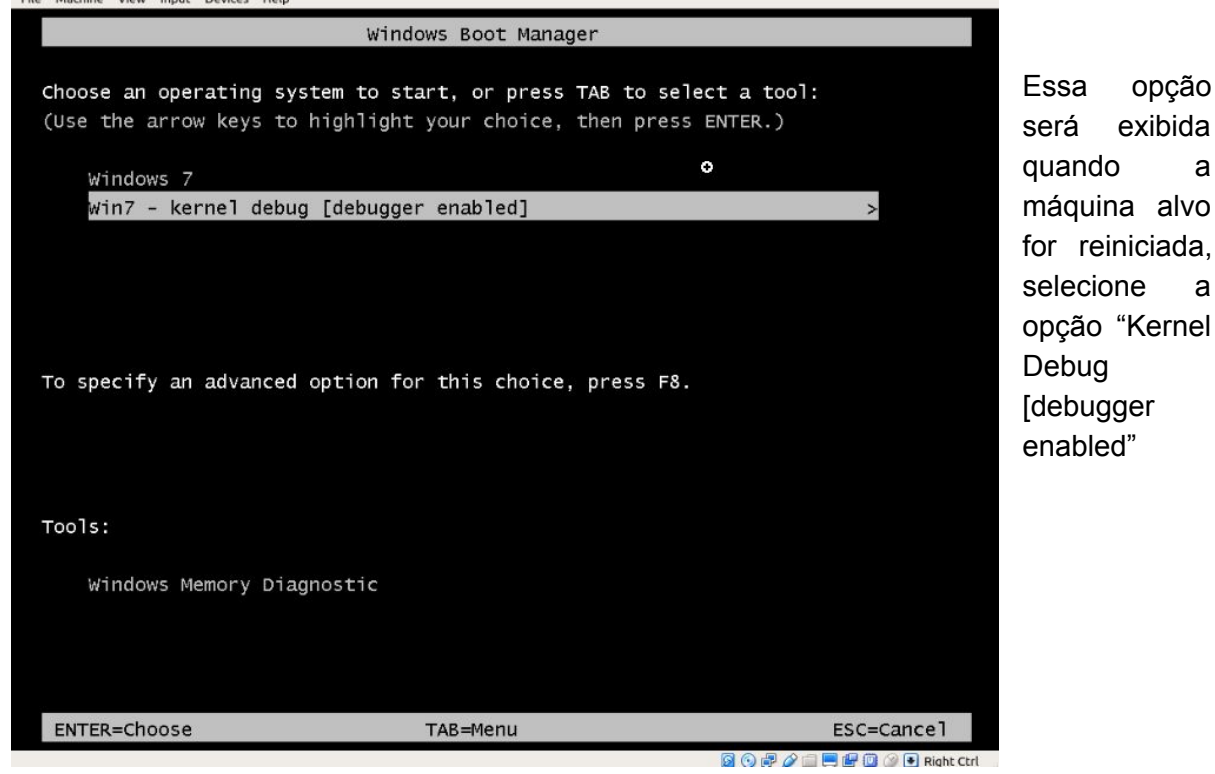

Por fim, o windbg carregará a máquina em debug mode e quando você prescionar "enter", a vm será inserida com sucesso:

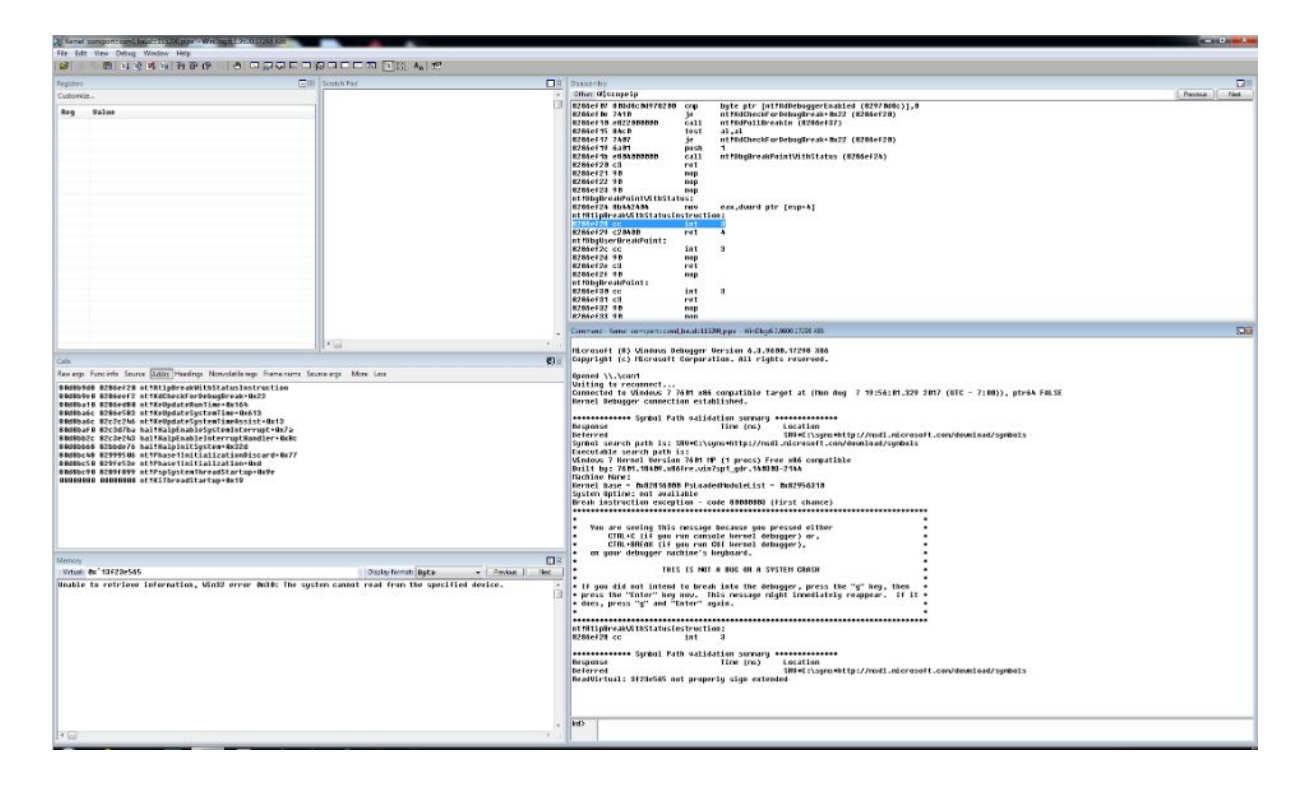

Agora você está debugando o kernel do Windows 7, e você estará pronto para executar seus primeiros passos com kernel debugging, até a próxima ;)

## **Referências:**

<sup>1</sup>Symbols for Windows debugging (WinDbg, KD, CDB, NTSD) <https://docs.microsoft.com/pt-br/windows-hardware/drivers/debugger/symbols>

<sup>2</sup> Tales of a binary encoded life... [https://blahcat.github.io](https://blahcat.github.io/)

<sup>3</sup>Pattern-Oriented Software Diagnostics <http://www.windbg.org/>